#### **Paper 144-2009**

# **The Essentials of SAS® Dates and Times**  Derek Morgan, Washington University School of Medicine

#### **ABSTRACT**

The first thing that you need to know is that SAS® software stores dates and times as numbers. However, this is not the only thing that you need to know, and this presentation will give you a solid base for working with dates and times in SAS. It will also introduce you to functions and features that will enable you to manipulate your dates and times with surprising flexibility. This paper will also show you some of the possible pitfalls with dates (and times and datetimes) in your SAS code, and how to avoid them. We'll show you how the SAS System handles dates and times through examples, including how to use them in TITLE and/or FOOTNOTE statements, and close with a brief discussion of Excel conversions.

#### **WHAT'S THE FIRST THING I NEED TO KNOW?**

The first thing is of course that the SAS System stores dates, times and datetimes as numbers. Dates are counted in days from a zero point of January 1, 1960. Times are counted in seconds from a zero point of midnight of the current day, and datetimes are counted in seconds since midnight, January 1, 1960. Each day that passes increments the day counter by 1, and each second that passes increments the time and datetime counters by 1. This makes it easy to calculate durations in days and seconds. Unfortunately, most references to dates and times do not use the lowest common denominator of days and seconds, respectively, and they certainly don't use January 1, 1960 and midnight as their central references. That's where the first problem comes up: how to get SAS to speak about dates and times the way we do. How do you tell SAS that the date is January 14, 1967?

date = "January 14, 1967";

That won't get you very far: Depending on the context, you'll get an error message telling you that you tried to put characters into a numeric value, or you'll get a character variable with the words, "January 14, 1967" stored in it. It may look OK, but if you try to do a calculation using that character variable, you'll get the SAS equivalent of a blind date – a missing value.

```
DATA NULL;
date1 = "January 14, 1967"; 
date2 = "October 23, 2006"; 
days in between = date2 - date1;
PUT days_in_between = ;
RUN; 
NOTE: Character values have been converted to numeric values at the places given by: 
(Line):(Column). 19 4:27 
NOTE: Invalid numeric data, date2='October 23, 2006' , at line 4 column 19. 
NOTE: Invalid numeric data, date1='January 14, 1967' , at line 4 column 27. 
days in between=
                                    The SAS equivalent of a blind date…
```
In order to tell SAS about a specific date, you use a "date literal." The date literals for the two dates above are "14JAN1967"d and "23OCT2006"d. The letter "d" at the end tells SAS that this is a date, not a string of characters, so the code becomes:

```
DATA _NULL_; 
data1 = "14jan1967"d;date2 = "23oct2006"d; 
days_in_between = date2 - date1; 
PUT days_in_between = ;
RUN; 
days_in_between=14527
```
No part of the date literal is case-sensitive, that is, you can use all capital letters, all lower-case, or mixed case for the date inside the quotes and the 'd' can be upper or lower-case. You may use single or double quotes to enclose the

literal string, but if you use double quotes, you're going to be subject to macro variable resolution, which means that an ampersand (&) may cause unexpected results. Time and datetime literals are expressed in a similar fashion, except that instead of the letter "d", they are followed by the letter "t" for time, or the letters "dt" for datetimes. Time literals are expressed with a twenty-four hour clock in the form "05:00:00"t, and datetime literals are expressed as "23oct2006:05:00:00"dt.

# **SAVING SPACE BY SHRINKING VARIABLE LENGTHS**

While SAS has a default length for its numeric variables of 8, you can save space by defining smaller lengths for dates, times, and datetimes. Dates can be stored in a length of 4. Times can be stored in a length of 4, unless you need decimal fractions of seconds, then use 8 for maximum precision. Datetimes can safely be stored in a length of 6, unless you need decimal fractions of seconds, in which case, you would again use 8. For techies, if your operating system doesn't handle half-words, use 8 for datetimes. Why can't you go any lower? Given a date of August 2, 2006, if we run the following code, you'll see.

```
DATA date_length; 
LENGTH len3 3 len4 4 len5 5; 
len3 = "02AUG2006"d + 2;len4 = len3;lens = len3;FORMAT len3 len4 len5 mmddyy10.; 
RUN;
```
Now let's look at our data set:

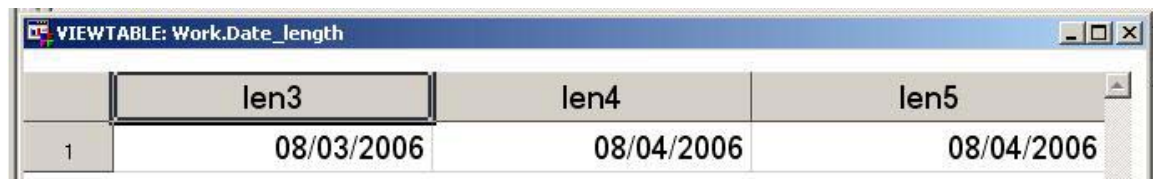

While it isn't the missing value dot, you can see that the value of len3 isn't correct. When the numeric date value was written to the dataset, some precision was lost. This is a hit-or-miss proposition; sometimes it happens and sometimes it doesn't. You shouldn't take the risk.

# **OLD DATES**

RUN;

SAS can go all the way back to January 1, 1582, so it's more than likely that you'll be able to work with your old dates. However, old dates can be subject to producing incorrect dates in SAS. You may not get a missing value, but make sure that you check your century. The YEARCUTOFF option gives you the capability to define a 100-year range for two-digit year values. The default value for the YEARCUTOFF option is 1920, giving you a range of 1920- 2019. Let's demonstrate with date literals using this program:

```
OPTIONS YEARCUTOFF=1920; /* SAS System default */ 
DATA yearcutoff1; 
yearcutoff = "SAS System Default: 1920"; 
date1 = "08AUGO6"d;date2 = "15JUN48"d; 
date3 = "04jan69"d;date4 = "22oct95"d;RUN; 
OPTIONS YEARCUTOFF=1840; 
DATA yearcutoff2; 
yearcutoff = "1840";date1 = "08AUG06"d; 
date2 = "15JUN48"d;data3 = "04jan69"d;date4 = "22oct95"d;
```
The above code gives us the following result:

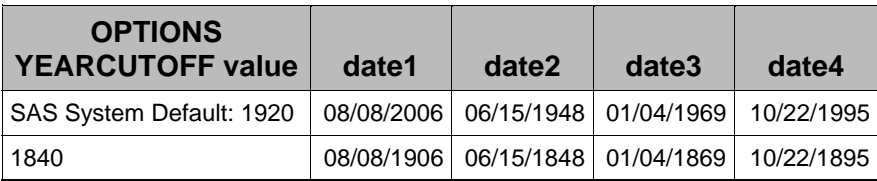

Any two-digit year that the SAS System has to translate, whether it's from a date literal as in the example, an ASCII file being processed with the INPUT statement and an informat, or even the INPUT() function and an informat will be affected by this option. The lesson here is to check your dates before and after processing.

# **FORMATS AND TRANSLATING SAS DATES**

Since SAS keeps track of dates and times (and datetimes) as numbers relative to some fixed point in time, how do we get SAS to show us its dates in ways that we understand, and how can we communicate our dates to SAS? Formats are the way that SAS can translate what it understands into something that we can understand, while informats do the reverse. So how can this built-in translation fail?

First, you need to make sure that you are using the correct format or informat for your data, and the type of data you are working with. Don't try to use a date format to print out a datetime value, or use a time format to print out a date. SAS stores dates, times, and datetimes as numbers, but it does not store any context information with it. Unfortunately, this means that if it isn't clear what the value represents to you, SAS won't be much help directly. (You can make an educated guess based on the maximum values and ranges of the variables involved, but it isn't foolproof.) Here's a little program to illustrate:

```
DATA _NULL_; 
date = "08AUG2003"d; 
time = "13:43"t; 
datetime = "25JAN2005:15:52:07"dt; 
PUT "MMDDYY10. representation of date=" date mmddyy10. /
     "MONYY7. representation of date=" date monyy7. / 
     "TIMEAMPM9. representation of date=" date timeampm9. / 
     "DTMONYY7. representation of date=" date dtmonyy. / 
     "When value of date is used as a SAS *datetime* value, the date represented is:" date 
     datetime20. / 
     "DATETIME20. representation of time=" time datetime20. / 
     "DTMONYY7. representation of time=" time dtmonyy7. / 
     "TIMEAMPM9. representation of time=" time timeampm9. / 
     "MONYY7. representation of time=" time monyy7. / 
     "When value of time is used as a SAS *date* value, the date represented is:" time 
     mmddyy10. / 
     "DATETIME20. representation of datetime=" datetime datetime20. / 
     "DTMONYY7. representation of datetime=" datetime dtmonyy7. / 
     "TIMEAMPM9. representation of datetime=" date timeampm9. / 
     "MONYY7. representation of datetime=" datetime monyy7. / 
     "When value of datetime is used as a SAS *date* value, the date represented is:" 
    datetime mmddyy10.; 
RUN;
```
To make it a little easier to compare and contrast, here are the results in tabular form. Any DATA step and REPORT or TABULATE procedure manipulations necessary to produce this output are left as an exercise for the reader.

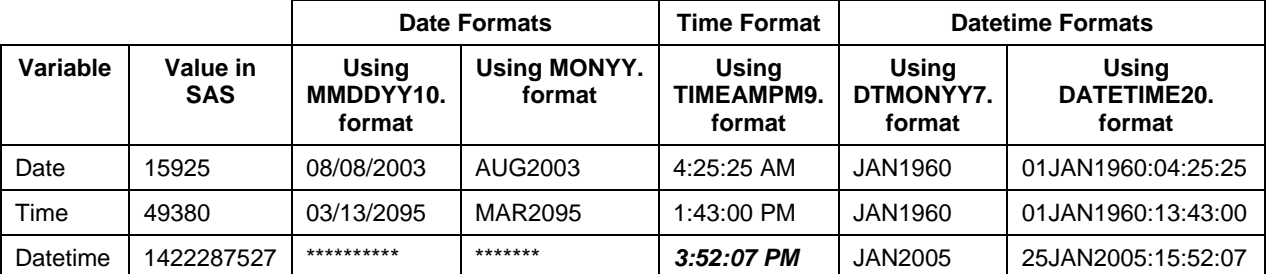

The first thing that you notice is that the datetime value gives you a bunch of asterisks when you try to format it as a date. The date is so far in the future that it can't be represented with a four-digit year, but that's the only blatant indication that something's not quite right. Why the discrepancy on the others? When you try to translate a date value with a time format, you are translating days since 1/1/1960 with something that's supposed to translate seconds since midnight. 15,925 seconds after midnight is 4:25:25 in the morning. If you translate 15,925 as seconds after midnight, 1/1/1960, which is the datetime convention, you get 4:25:25 AM on January 1, 1960. Similarly, if you translate 49,380 as days since 1/1/1960, you get March 13, 2095. Finally, note the cell in italics. There's absolutely nothing to indicate that something is wrong here. Why do we get a normal-looking time? The TIMEAMPM. format gives times from 12:00 AM to 11:59 PM, so any value greater than 86400 (the number of seconds in a day) just cycles into the next day. Therefore, you are getting the result of MOD(1422287527,86400).

## **NEED A FORMAT FOR YOUR DATE?**

Although there are many formats that are built into the SAS System, you may find yourself in a position where you can't find a format that displays your date, time, or datetime the way that you want. Don't panic. You can create and use a custom format to show off your dates. There are two ways to do this and they both require using the FORMAT procedure. The first way uses the VALUE statement. You define a range for the values using date, time, or datetime constants, and then you can tell SAS what to print out instead of the date. Here's a sample program that will create a format to display whether a contract is scheduled for arbitration or renegotiation based on the expiration date of the contract:

```
PROC FORMAT LIBRARY=library; 
VALUE contrct 
LOW-'31dec2005'd="INVALID" 
'01JAN2006'D-'31JUL2006'd= "ARBITRATION" 
'01AUG2006'd - '31DEC2006'd = "RENEGOTIATION" 
'01JAN2007'd - high=[MONYY7.]; /* INSTRUCTS SAS TO USE THE 
                                    MONYY7. FORMAT FOR VALUES BEYOND 2006*/ 
RUN; 
PROC PRINT DATA= contracts;
ID contract_num; 
VAR exp_date exp_date_raw; 
FORMAT exp_date contrct. exp_date_raw MMDDYY10.; 
RUN;
```
Here's some of the output – instead of the date, our format classifies the date values and translates them into categorical text.

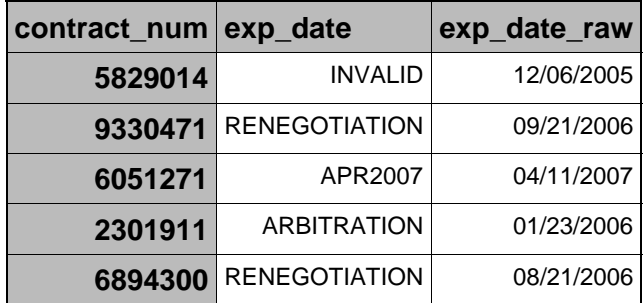

So where can you go wrong here? Lots of places, actually. Let's examine the code for our format:

- **1** PROC FORMAT LIBRARY=LIBRARY;
- **2** VALUE CONTRCT
- **3** LOW-'31dec2005'd="INVALID"
- **4** '01JAN2006'd-'31JUL2006'd= "ARBITRATION"
- **5** '01AUG2006'd '31DEC2006'd = "RENEGOTIATION"
- **6** '01JAN2007'd HIGH=[monyy7.]; /**\* Instructs SAS to use the MONYY7. format for values beyond 2006\*/**
- **7** RUN;

First, if you forget the "d" to indicate that the value is a date constant, you're going to get an error from lines 3-6. Notice that line 3 uses the special value "LOW". Without it, any date before January 1, 2006 will display as the actual SAS numeric value. Similarly, line 6 accounts for values in the future by using the special value "HIGH". However,

instead of setting it to print categorical text, we've told SAS to use one of its own date formats if the date is after December 31, 2006. That's why there's a format name enclosed in brackets after the equal sign. Without the format name, there would be no formatting associated with the SAS date value, and all you would see printed out would be the number of days since January 1, 1960.

# **PRETTY AS A PICTURE**

The second way to create your own format for your date, time, or datetime is with a picture format. Picture formats allow you to create a representation of your data by describing what you want it to look like. There are special formatting directives to allow you to represent dates, times and datetime values. These directives are **casesensitive**. You will also need to use the DATATYPE= option in your PICTURE statement. DATATYPE is DATE, TIME, or DATETIME to indicate the type of value you are formatting.

Here are the directives:

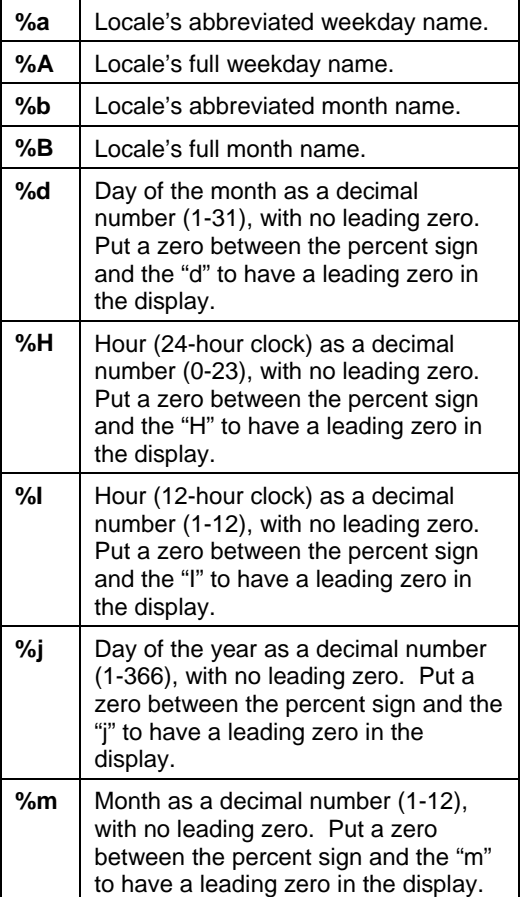

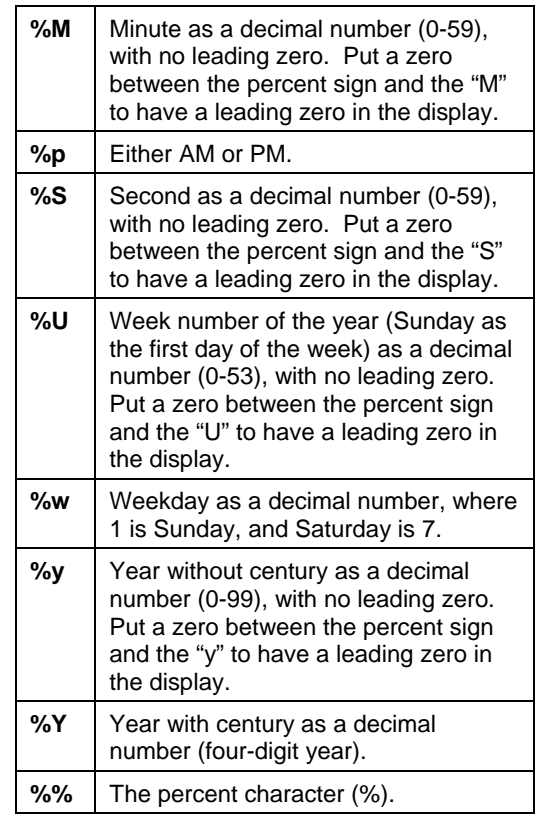

Here's a simple example of using the date directives to create an enhanced date display with the day of the year

```
PROC FORMAT; 
PICTURE xdate 
. - .z = "No Date Given" 
LOW - HIGH = '%B %d, %Y is day %j of %Y' (DATATYPE=DATE); 
RUN; 
PROC PRINT DATA=pictest; 
VAR date; 
FORMAT date xdate40.; \bulletRUN;
```
Let's look at the output for several pseudo-random dates:

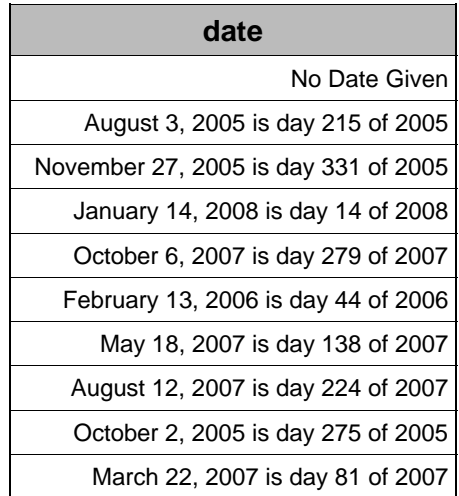

Well, this is pretty neat. So where can you go wrong with this? First, make sure that you have defined the correct DATATYPE. Otherwise, you're not going to get a correct representation, just like with the built-in SAS formats. Second, you need to make sure that you use a length that is long enough to show all of your text. The default length of a picture format is the number of characters between the quotes in the picture. However, there may be more characters in your output. That's why the format length in the FORMAT statement  $(0)$  of the PRINT procedure is set to 40. If you just left the format to its default length, this would be the output you would get:

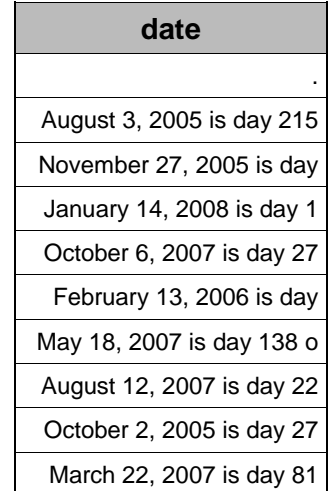

Oops. The default length of the format is 25, which won't accommodate all of the text in the format because each of the format directives are only two characters long, while the values they display can be longer than that.

## **DATES IN TITLES AND FOOTNOTES**

Now that we know how to dress up our dates just the way we want them, how can we show them off other than in the detail of our reports? For example, if you have a report that is run every week, you could put the date in the title like this:

TITLE 'Date of report: March 24, 2009';

Unfortunately, that means that you will be responsible for changing the code every month. You can get around this by using one of the four automatic macro variables in the SAS system: &SYSDATE; &SYSDATE9; &SYSDAY, &SYSTIME. They are set when the SAS job starts, and you can't change them. So, if you want to use one of these variables, this is how you would do it:

TITLE "Date of report: &SYSDATE9"; /\* Since you are using a macro variable, you MUST have DOUBLE quotes around the text  $*/$ 

If you were to run this job today, this statement would put the text "Date of report: 24MAR2009" at the top of each page. Tomorrow, it would be "Date of report: 25MAR2009". That's functional, but not very pretty. None of the macro variables is particularly pretty: &SYSTIME comes out as a 24-hour clock value (e.g., 23:00), while &SYSDATE is the same as &SYSDATE9 with a 2-digit year (24MAR09). However, &SYSDAY will look like a proper day of the week (Tuesday).

If that's not exactly what you had in mind, don't worry. You can take advantage of formats and put dates (and times) into your TITLEs and FOOTNOTEs just the way that you want. You can always get the current date and time from SAS using the DATE(), TIME(), and/or DATETIME() functions. It will involve the creation of a macro variable to hold your text, but it just takes a little bit of macro or DATA step coding to do it. Both methods use either the PUT() or PUTN() functions to turn the SAS date value into a text string.

#### **USING A DATA STEP AND CALL SYMPUT() TO CREATE YOUR MACRO VARIABLE**

- **1** DATA \_NULL\_; /\* Don't need to create a dataset, just execute DATA step code **2** CALL SYMPUT('rdate',LEFT(PUT(DATE(),worddate32.))); /\* Line 2 creates a global macro variable called &RDATE and gives it the value of today's date formatted with the worddate32. format. Use the LEFT() function to remove leading spaces or else you'll get an unwelcome surprise! \*/ **3** RUN;
- **4** TITLE "Date of report: &rdate"; /\* Don't forget DOUBLE quotes! \*/

The value of the macro variable &RDATE is "March 24, 2009", and it is left-justified, so the title on each page will now read "Date of report: March 24, 2009". You can take this code as is and change the format from WORDDATE32. to whatever you need, put it into your reports and your dates will magically change each day they are run.

#### **THE FANCY EXAMPLE USING CUSTOM FORMATS AND MACRO FUNCTIONS**

This will show you what you can do with custom formats and how you can put them into TITLEs and FOOTNOTEs using SAS macro functions. Once the format is created, this can also be done with a DATA step as shown above. The first part of the example creates a custom format named DEDATE using the PICTURE statement.

```
1 PROC FORMAT; 
2 PICTURE dedate 
3 . - .z = "No Date Available" /* What if the date (datetime in this case) is 
                                     missing? */ 
4 LOW - HIGH = '%B %d, %Y at %I:%0M %p' (DATATYPE=DATETIME)
5 ; 
6 
7 /* Now we use the %SYSFUNC() and %QSYSFUNC() functions to get access to DATA step 
    functions in the macro language */ 
8 %LET rdate=%LEFT(%QSYSFUNC(PUTN(%SYSFUNC(DATETIME()),dedate32.))); 
9 TITLE "Date of report: &rdate"; /* Don't forget DOUBLE quotes! */
```
The FORMAT procedure uses a mixture of text and date directives to create the display. Line 3 is there just in case a datetime value is missing (if you use the DATETIME() function, it will never be missing.) Line 4 contains the date directives along with text that will be printed along with the date directives, but the most important part of the line is the DATATYPE= argument. This is not optional, because it tells the format what type of value to expect so that it can be translated correctly. The value of the DATATYPE argument can be DATE, TIME, or DATETIME. Sending the wrong type of data to a custom format will give you incorrect results just like sending the wrong type of data to a builtin SAS format does.

To decipher line 8, we need to work from the inside of the parentheses out, so the first thing we do is get the current SAS datetime value with %SYSFUNC(datetime()). We use the %SYSFUNC() function because it allows us to use a SAS function somewhere other than a SAS DATA step. Next, we want to put that numeric value into a text string, which adds the %QSYSFUNC (because the format name contains a character that may mean something to the macro language processor) to call the PUTN() function. This gives us

%QSYSFUNC(PUTN((%SYSFUNC(DATETIME()),dedate32.)). You need to specify the length of the format because its default length is only 22 (the number of characters between the quotes in line 4.) Finally, remember that SAS right-justifies numbers by default, so we use the SAS autocall macro %LEFT() to left-justify the result and store it in the macro variable &RDATE. Our report title will now say, *Date of report: March 24, 2009 at 4:08 PM.* as per the date directive in line 4. The only caution is that your title will be updated each time you execute the code that creates the macro variable. If you don't want the title line to update throughout your report, make sure that you only execute the code once at the beginning of your job.

#### **READING DATES AND TIMES AND DATETIMES**

So far, our examples have all used date constants, but you can't put a date constant everywhere you need a date, such as in data. If you are converting data from a flat file, then you will need to use informats to read the data. You will need both the formatted INPUT statement and an informat in order to read date, time, or datetime data from a flat file. Here's an example of a flat file with dates:

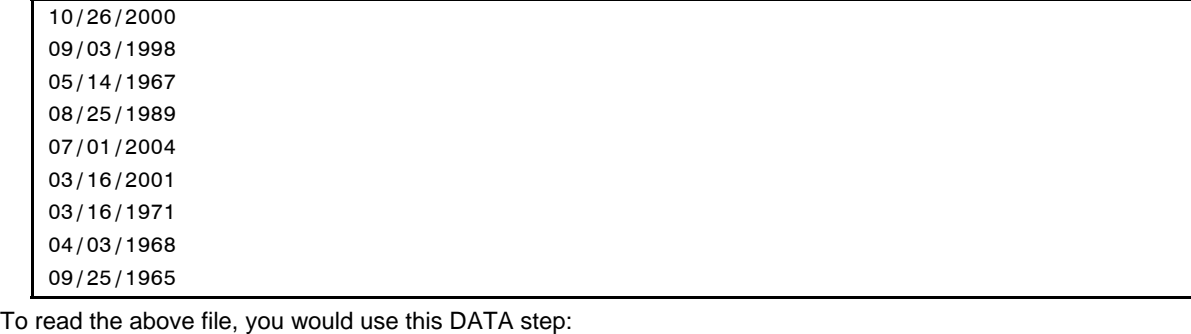

DATA read dates; INFILE "c:\book\examples\a\_few\_dates.txt"; INPUT @1 sample\_date MMDDYY10.; RUN;

And here's a log of a program to display what is stored.

```
DATA _null_;
SET read_dates; 
PUT "Sample date without formatting " sample_date / 
    "Sample date with WORDDAT format " sample date WORDDATE.;
RUN; 
Sample date without formatting 14909 
Sample date with WORDDATE. format October 26, 2000 
Sample date without formatting 14125 
Sample date with WORDDATE. format September 3, 1998 
Sample date without formatting 2690 
Sample date with WORDDATE. format May 14, 1967
Sample date without formatting 10829 
Sample date with WORDDATE. format August 25, 1989 
Sample date without formatting 16253 
Sample date with WORDDATE. format July 1, 2004
Sample date without formatting 15050 
Sample date with WORDDATE. format March 16, 2001
Sample date without formatting 4092 
Sample date with WORDDATE. format March 16, 1971
Sample date without formatting 3015 
Sample date with WORDDATE. format April 3, 1968
Sample date without formatting 2094 
Sample date with WORDDATE. format September 25, 1965
```
Since we looked at the file first, we knew that all of the data looked like "mm/dd/yyyy", and we simply told the INPUT statement that was what it would see when it read the field. By specifying that informat, we told SAS how to translate what seems to be a character string ("/" is not a number) into a SAS date value. It's easy to get the wrong result here: if you use the wrong informat for your data, things will definitely go wrong. In most cases, using the wrong informat will give you an error, but you need to be careful with some of the informats that differ only in the order of month, day, and/or year. The MMDDYY. informat will not give you the same result as the DDMMYY. informat, and it wouldn't give you any message that anything was abnormal until the middle two digits in the data field were greater than 12. Let's see what happens when we use the wrong informat with the same file:

```
DATA read dates;
2 INFILE "c:\book\examples\a_few_dates.txt"; 
3 INPUT @1 sample_date DDMMYY10.; 
4 RUN; 
NOTE: Invalid data for sample_date in line 1 1-10. 
RULE: ----+----1----+----2----+----3----+----4----+----5----+----6----+----7----+----
8----+-- 
1 10/26/2000 10 
sample date=. ERROR =1 N =1
NOTE: Invalid data for sample_date in line 3 1-10. 
3 05/14/1967 10 
sample date=. ERROR = 1 N =3
NOTE: Invalid data for sample_date in line 4 1-10. 
4 08/25/1989 10 
sample_date=. _ERROR_=1 _N_=4
NOTE: Invalid data for sample date in line 6 1-10.
6 03/16/2001 10 
sample_date=. _ERROR_=1 _N_=6
NOTE: Invalid data for sample date in line 7 1-10.
7 03/16/1971 10 
sample_date=. _ERROR_=1 _N_=7
NOTE: Invalid data for sample date in line 9 1-10.
9 09/25/1965 10 
sample_date=. _ERROR_=1 _N_=9
```
Well, at least you can see the error messages. But you didn't get an error message on every line. What happened to the data on lines 2, 5 and 8?

```
Sample date without formatting . 
Sample date with WORDDATE format
Sample date without formatting 13947 
Sample date with WORDDATE format March 9, 1998 /* Not September 3, 1998 */
Sample date without formatting . 
Sample date with WORDDATE format
Sample date without formatting . 
Sample date with WORDDATE format
Sample date without formatting 16077 
Sample date with WORDDATE format January 7, 2004 /* Not July 1, 2004 */ 
Sample date without formatting . 
Sample date with WORDDATE format
Sample date without formatting . 
Sample date with WORDDATE format
Sample date without formatting 2985 
Sample date with WORDDATE format March 4, 1968 /* Not April 3, 1968 */
Sample date without formatting . 
Sample date with WORDDATE format
```
You can see how important using the correct informat is; instead of the data you want, you get missing values and incorrect data.

## **READING DATES AND TIMES AND DATETIMES THE EASY WAY**

Version 9 addressed one major problem with reading dates from flat files into SAS: you had to know what your date and time data looked like before you could process it from a flat file into SAS. The ANYDTDTE., ANYDTDTM., and ANYDTTME. informats will translate dates, times, and datetime values respectively, into their corresponding SAS System values without having to know the representation of these dates, datetime, and time values in advance.

Of course, there are a couple of warnings: if you are going to leave it to SAS to figure out what the data look like, it will add some overhead to the processing of your flat file. How much extra overhead is involved? Let's read 10,000 date records with SAS for Windows XP on a PC and find out. Here's a partial log:

```
DATA test; 
INFILE "examples/datefile.txt" PAD MISSOVER; 
INPUT @1 date mmddyy10.; 
RUN; 
NOTE: 10000 records were read from the infile "examples/datefile.txt". 
      The minimum record length was 10. 
      The maximum record length was 10. 
NOTE: The data set WORK.TEST has 10000 observations and 1 variables. 
NOTE: DATA statement used (Total process time): 
      real time 0.03 seconds 
      cpu time 0.01 seconds
```
Now here's the same file processed with the ANYDTDTE10. informat::

```
DATA test2; 
INFILE "examples/datefile.txt" PAD MISSOVER; 
INPUT @1 date anydtdte10.; 
RUN; 
NOTE: 10000 records were read from the infile "examples/datefile.txt". 
       The minimum record length was 10. 
       The maximum record length was 10. 
NOTE: The data set WORK.TEST2 has 10000 observations and 1 variables. 
NOTE: DATA statement used (Total process time): 
      real time 0.07 seconds
       cpu time 0.04 seconds
```
The ANYDTDTE. informat takes four times as long in CPU time on this relatively small flat file as the MMDDYY. format does. So what if it takes more time? Doesn't it solve all of your problems? Unfortunately, no, it doesn't solve all your date processing problems. What if you have a date such as 06/11/2005, or worse, 06/11/05? Is it June 11, 2005, November 6, 2005, or November 5, 2006? There's an option that will allow you to tell SAS what it should be. The DATESTYLE option comes in seven flavors:

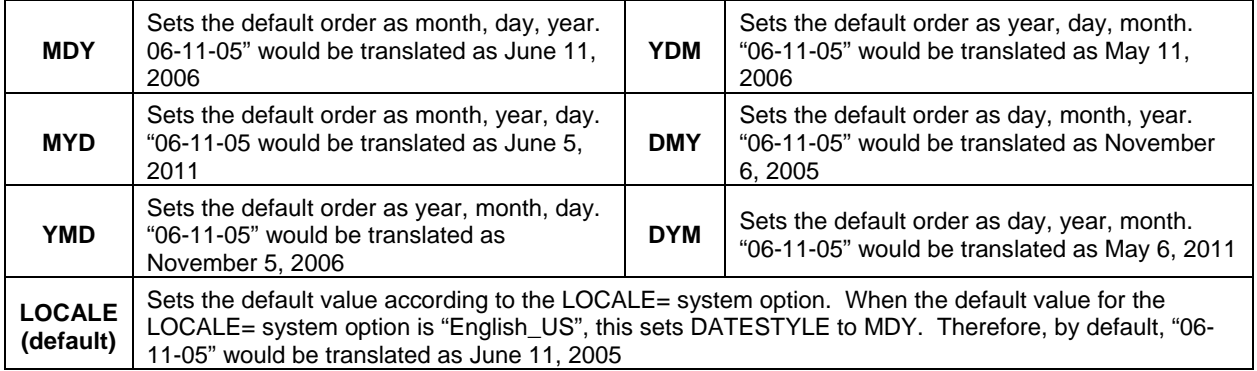

Although it may seem just that easy to resolve ambiguous dates, it's not foolproof. Always check your data for missing values.

## **AM I READING ENOUGH?**

One last issue with reading dates and times from a flat file is making sure that you are reading the correct number of characters in the field. All of the informats have a length specification, which is how many characters are to be processed using the informat. For example, the MMDDYY10. informat reads ten characters, and will attempt to translate it as mm-dd-yyyy, although the exact separator between month, day, and year may vary. If you forget the length specification, each informat has its own default length. This default may not match your data.

The bottom line is that when you are reading in date values from a flat file, it's best to look at the data that you've produced from the flat file before you actually use it.

# **CREATING DATES, TIMES AND DATETIMES FROM NUMBERS**

There are three functions in the SAS System that create SAS date, time, and datetime values from individual elements such as month, year, hour, and minute. The MDY() function takes individual values for month, day and year, and converts them to a SAS date value. Similarly, the HMS() function creates SAS time values from hours, minutes, and seconds. Finally, the DHMS() function yields SAS datetime values from dates, hours, minutes, and seconds. Each of the functions needs all of its component arguments, e.g., the DHMS() function needs non-missing values for date, hour, minute, and second. If you are missing any one of these components, you will get a missing value as the result. All the arguments to these functions must be numeric; they can be actual values or numeric variables. In the DHMS() function, the date used can be a date literal, a SAS date value, or a numeric variable.

Month, day and year are the arguments to the MDY() function as follows: MDY(*month,day,year*)*;* This function calculates a SAS date value as long as: 1) none of the arguments are missing; 2) month is between 1 and 12, and 3) the combination of month, day, and year is a valid calendar date. As an example of the last, MDY(2,31,2008); will return a missing value because February 31, 2008 does not exist.

The HMS(*hours,minutes,seconds*)*;* function creates a SAS time value from the hours, minutes, and seconds given, and once again, all three values must be non-missing. When you use this function, it is important to remember that there are two distinct concepts of time: 1) clock time, and 2) elapsed time. Because of that, the only restriction on this function is that *hours* must be greater than or equal to zero, while *minutes* and *seconds* have no restrictions on their value. HMS(7,45,80); will calculate to 27980 seconds, and to the SAS System, that is exactly the same as HMS(7,46,20). The format that you use ultimately determines the context of the time value. If you are talking about clock time, the result will be MOD(result,86400). You can use the following program to test this and help your understanding, substituting actual non-clock values for *hours, minutes,* and *second*. The first value printed in the resulting log will be the total number of seconds; the second value will display the number of seconds calculated to a 24-hour clock (that MOD(value,86400) thing again.)

DATA NULL ;  $x =$  HMS(*hours,minutes,seconds*); PUT  $x= +3$  ' $x=$ ' x time.; RUN;

The DHMS(*date,hour,minute,second);* function will create a datetime value from the component parts of *date, hour, minute,* and *second* in the same way that the previous two functions work. Again, each argument must not be missing. *date* can be a date literal, a SAS date value, or a numeric variable.

# **EXTRACTING MONTH, DAY, YEAR, ETC. FROM YOUR SAS DATE**

There are also functions that will pull the individual component values from SAS date, time and datetime values. The list is below, and *arg* represents the appropriate date, time or datetime value for the function.

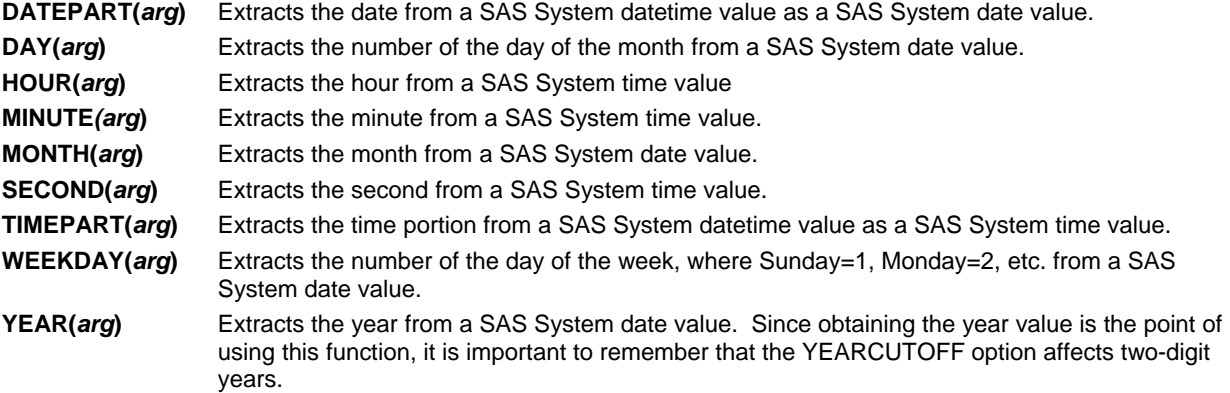

You need to make sure that you use the appropriate function for the type of value you are working with. For example, don't try to use the DAY() function to extract a day from your datetime value. It won't work right, as the next example shows.

```
DATA NULL_;
datetime = "27JAN1960:12:35:00"dt; 
time = "12:35:00"t; 
date = "27JAN1960"d; 
day_datim = DAY(datetime); 
day tm = DAY(time);
day date = DAY(data);
PUT datetime= +3 time= +3 date= ;
PUT day datim= +3 day tm= +3 day date=;
RUN; 
datetime=2291700 time=45300 date=26 
day_datim=20 day_tm=10 day_date=27
```
The first line of output shows the actual values that SAS is operating on. In the above example, I purposely used an early datetime value (2,291,700 seconds relative to midnight, January 1, 1960) because it gives me a non-missing value, albeit incorrect, for the day. If you use a datetime sometime after March of 1960, SAS will give you an error message. However, it doesn't give an error message because it knows that it's a datetime value; it's trying to figure out a day for a value that's too large for the function to work. In that vein, here's a trickier one:

```
DATA NULL ;
datetime = "27MAR1998:12:15:00"dt; 
time = "12:15:00"t; 
date = "27MAR1998"d; 
minit datim = MINUTE(datetime);
minit tm = MINUTE(time);
minit_date = MINUTE(date); 
PUT datetime= +3 time= +3 date= ;
PUT minit datim= +3 minit tm= +3 minit date=;
RUN; 
datetime=1206620100 time=44100 date=13965 
minit_datim=15 minit_tm=15 minit_date=52
```
What happened here? It worked just fine for the datetime value, didn't it? Not exactly. Remember that both times and datetimes are stored in seconds since midnight, and that times cycle every 86,400 seconds. Any value greater than 86400 (the number of seconds in a day) just cycles into the next day. Therefore, you are getting the result of MOD(value,86400). Therefore, while the time extraction functions seem to work with datetimes, it's a bad habit to get into. You can also clearly see that trying to get the minute out of the date value gives you an incorrect result.

The YEAR() function is affected by the YEARCUTOFF option only if you have a date literal with a two-digit year, and this can lead to unexpected results. On the other hand, if you are extracting the year from a SAS date value, the YEARCUTOFF option will have no effect, because the concept of two-digit year vs. four-digit year does not exist; it is simply the number of days since January 1, 1960.

# **INTERVALS**

Intervals are another way that people track periods of time. The SAS System can allow you to manipulate dates and times and datetimes by these intervals. SAS Intervals are very powerful, but frequently misunderstood, especially when they are used in association with the two interval calculation functions INTCK() and INTNX(). The INTCK() function counts the number of intervals between two given dates, times, or datetimes, while the INTNX() function takes a given date, time or datetime and increments it by a given number of intervals. The SAS System has several standard intervals defined in it. The intervals represent periods of time such as days, weeks, months, and quarters, to name a few. A complete list of the SAS intervals, along with the default starting points for each type of interval is on the following page.

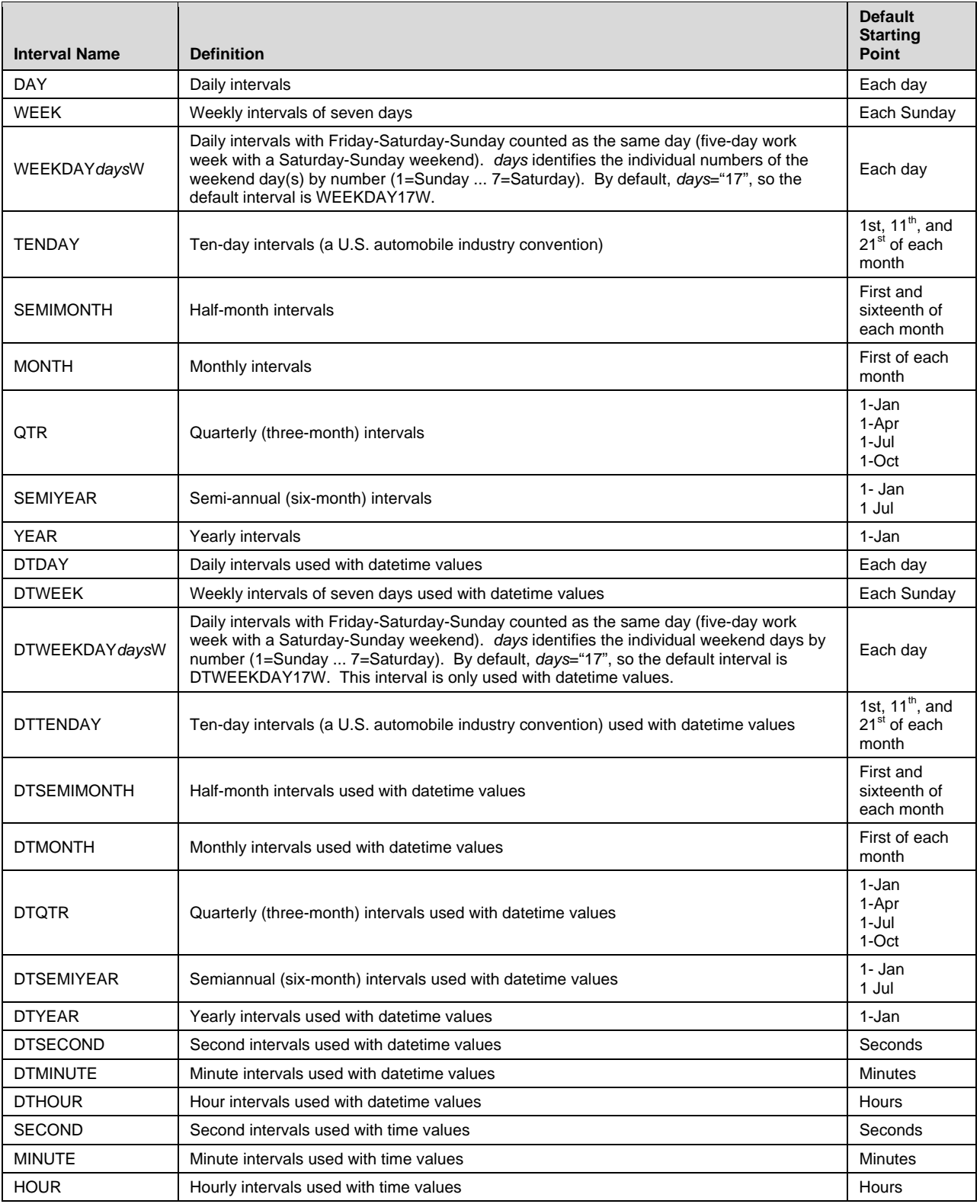

These may seem quite self-explanatory, but if you just jump right in and use these intervals without reading about them first, you will not end up with what you expected.

# **WHEN IS A YEAR NOT A YEAR?**

The syntax for the INTCK() function is: **INTCK(***interval,start-of-period,end-of-period***);** *interval* must be in quotes. This function calculates the number of *intervals* between the dates represented by *start-of-period* and *end-ofperiod*. To illustrate the potential for problems with SAS intervals, consider the following program:

```
DATA NULL ;
v1 = INTCK('YEAR','01jan2005'd,'01jan2006'd); 
v2 = INTCK('YEAR','31dec2005'd,'01jan2006'd); 
PUT v1= +3 v2= +3; 
RUN; 
v1=1 v2=1
```
Now wait a minute. I know that a year from December 31, 2005 isn't January 1, 2006. What happened? SAS intervals aren't a shortcut to doing the math. The INTCK() function counts the number of times that the period *interval* begins between *start-of-period* and *end-of-period*. It does not count the number of complete intervals between *start-of-period* and *end-of-period*. Therefore, for any date in 2005, the first year period starts on January 1, 2005, which means that for any date in 2005, the number of YEAR intervals INTCK counts will be 1 for any given date in 2006. There's enormous potential for bad results if you misunderstand how INTCK() goes about its business. The big thing to remember about intervals is that they are based on the beginning point of the interval, and not the beginning date given to the function.

The INTNX() function advances a given date, time or datetime by a specified number of intervals. The syntax for this function is **INTNX(***interval,start-date,number-of-increments,alignment***);**, where *interval* is one of the SAS intervals from the previous page (again in quotes)*, start-date* is the starting date, and *number-of-increments* is how many intervals you want to change the date. *alignment* will adjust the result of INTNX() relative to the interval given. It can be "B", "M" or "E" (quotes necessary), for beginning (of the interval), middle, or end, respectively. IN SAS 9 and above, the "S" operator will adjust the result to the same day as given in the *start-date* argument. To illustrate how INTNX() and alignment works, here's a sample program that adds 6 months to March 20, 2008, with the result in bold.

```
DATA _NULL_; 
a = INTNX('MONTH', '20MAP2008'd, 6);b = INTNX('MONTH', '20MAR2008'd, 6, 'B');
c = INTNX('MONTH', '20MAR2008'd, 6, 'M');d = INTNX('MONTH', '20MAR/2008'd, 6, 'E');e = INTNX('MONTH','20MAR/2008'd,6,'S'); 
PUT "6 months from 3/20/2008 with default alignment = " a mmddyy10.;
PUT "6 months from 3/20/2008 aligned with beginning of MONTH interval= " b mmddyy10.;
PUT "6 months from 3/20/2008 aligned with middle of MONTH interval= " c mmddyy10.;
PUT "6 months from 3/20/2008 aligned with end of MONTH interval= " d mmddyy10.; 
PUT "6 months from 3/20/2008 aligned with same day in MONTH interval= " e mmddyy10.; 
RUN; 
6 months from 3/20/2008 with default alignment= 09/01/2008 
6 months from 3/20/2008 aligned with beginning of MONTH interval= 09/01/2008 
6 months from 3/20/2008 aligned with middle of MONTH interval= 09/15/2008
```
**6 months from 3/20/2008 aligned with end of MONTH interval= 09/30/2008** 

**6 months from 3/20/2008 aligned with same day in MONTH interval= 09/20/2008** 

# **BUT I DON'T WANT MY YEAR TO START ON JANUARY 1**

Since the default starting point of an interval is at the beginning of the interval, it would seem that the SAS System has a blind spot when it comes to figuring out intervals that do not coincide with that. There is a way to shift the starting point of any given interval by creating your own interval definition. For example, what if you wanted to know the number of YEAR intervals between two dates, but instead of calculating calendar years, you wanted to calculate your company's fiscal year, which starts on February 1? You tell SAS how many periods to shift. Each interval has a shift unit. For years, the shift unit is months, so you will tell SAS to shift the starting point of the year in terms of months. A shifted interval is the interval name, followed by a period, and the number of periods to shift. To shift the start of the YEAR interval to February 1, you would use the interval "**YEAR.2**".

It is important to remember that when you count the number of periods to shift, you need to include the beginning of the period. We are not shifting the start of the year interval by one month to move to February; we're moving the start of the year to the second month. If you don't account for this, you'll be off by one unit. Another handy way to think of it is that the YEAR.1 interval is the same as the YEAR interval.

## **EXCEL**

Let's not overlook the potential for incorrect results whenever you convert from Microsoft Excel into SAS or vice versa. The worst offender? Old dates again. Microsoft Excel uses a zero point of January 1, 1900, but unlike the SAS System, it cannot count backwards from zero. Therefore, any date prior to 1900 is represented as text, not as an Excel date value. What do you do if you have dates before January 1, 1900 to convert? Going to Excel, you will have to store them as character strings, and you won't be able to use any of the Excel math functions on them. On the other hand, if you are going from Excel to SAS, then you can use an INPUT statement and a DATA step to process a CSV file. The IMPORT wizard and/or procedure? They'll give you the dreaded dot, or possibly record the variable as a character string, neither of which will work for an actual date value in your SAS dataset.

#### **SUMMARY**

The way that SAS handles dates, times, and datetimes allows for a great deal of flexibility in the display, manipulation, and computation of these important pieces of data. However, that flexibility can also make it easy to make mistakes. A solid basic understanding of dates and times in SAS is necessary to use this powerful tool correctly. Dates, times, and datetimes are stored as numbers in the SAS system. Dates are counted in days from a zero point of January 1, 1960. Times are counted in seconds from a zero point of midnight of the current day, and datetimes are counted in seconds since midnight, January 1, 1960. Each day that passes increments the day counter by 1, and each second that passes increments the time and datetime counters by 1.

SAS dates and times are displayed by using formats. There are many built-in formats in SAS. Each of these displays a date, time, or a datetime value as something we can recognize. Date formats are specific to date values, time formats are specific to time values, and datetime formats are specific to datetime values. If you use the wrong type of format, your display will be incorrect. If none of the built-in formats meets your needs, you can create your own, either by defining the display to correlate with certain values, or by defining the display with a pictorial template using symbolic directives. You can use the formats to customize titles and footnotes in your output with date and time information.

In order to translate dates and times as we know them into the values recognized by SAS, we use informats. As with formats, there are many built-in informats, designed to translate standard alphanumeric or numeric representations of dates into SAS date, time, or datetime values. You need to specify the number of characters to be processed by the informat, and you should use the correct informat for the alphanumeric characters you are processing. If you don't know the format of the alphanumeric characters you will be processing, you can use the ANYDATE informats, but be prepared for your job to take longer.

You may extract the individual components of a SAS date, time, or datetime value, such as month number, day, or hour. However, you need to make sure that you do not try to extract a month from a time, or an hour from a date. You may also create a SAS date, time, or datetime value from individual components. Whenever you do this, remember that all of the arguments to the MDY(), HMS(), and DHMS() functions must be non-missing for these functions to work.

It is frequently useful to refer to periods of time by familiar reference such as year or quarter. The SAS System handles this with intervals. There are several such standard periods defined in SAS, and two functions that use them, INTCK() and INTNX(). The most important thing to remember is that these functions use SAS intervals by measuring the intervals from the start point of the interval, not the dates supplied to the functions as arguments.

There are many more uses of SAS dates, more functions relating to dates and times and datetimes, and more capabilities of intervals than have been shown in this brief paper. This introduction should have provided an overview of the basic ways to handle and manipulate dates and times with the SAS system for a large percentage of date- and time-related tasks. Should you need more than what is in this paper, the combination of the flexibility of the SAS System with respect to dates and times, and the tools it provides you to handle them, should allow you to accomplish your tasks.

## **REFERENCES**

**1.** Morgan, Derek P. 2006. *The Essential Guide to SAS® Dates and Times*. Cary, NC: SAS Institute Inc.

# **CONTACT INFORMATION:**

Further inquiries are welcome to: Derek Morgan Division of Statistical Genomics Washington University Medical School Box 8067, 4444 Forest Park Blvd. St. Louis, MO 63108 E-mail: derek@wustl.edu

SAS and all other SAS Institute Inc. product or service names are registered trademarks or trademarks of SAS Institute Inc. in the USA and other countries. ® indicates USA registration. Other brand and product names are trademarks of their respective companies.